# ACTIVIDAD 1: Movemos el gato

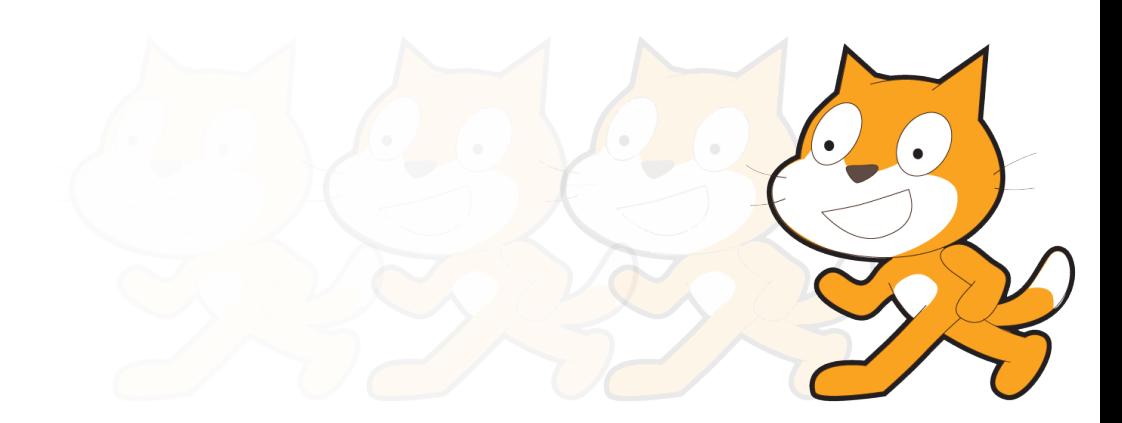

# PRESENTACIÓN

**FINALIDAD:** Realizar algo sorprendente con el gato a partir de bloques limitados

### **OBJETIVOS:**

- Familiarizarse con el entorno de Scratch
- Realizar nuestra primera animación
- Crear cuenta usuario y estudio

# metodología

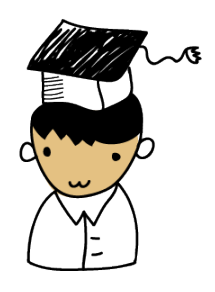

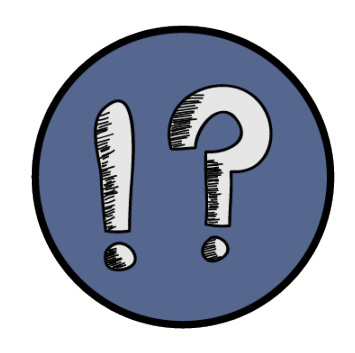

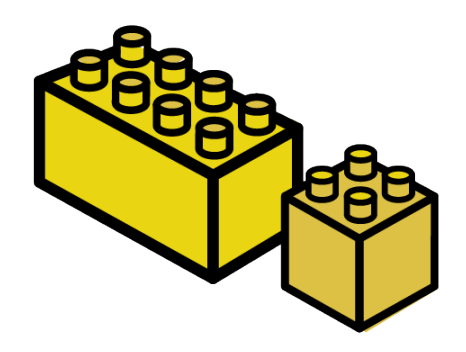

#### METODOLOGÍA CENTRADA ALUMNO

APRENDIZAJE POR **DESCUBRIMIENTO** 

APRENDIZAJE POR **DISEÑO** 

## TIPO ACTIVIDAD

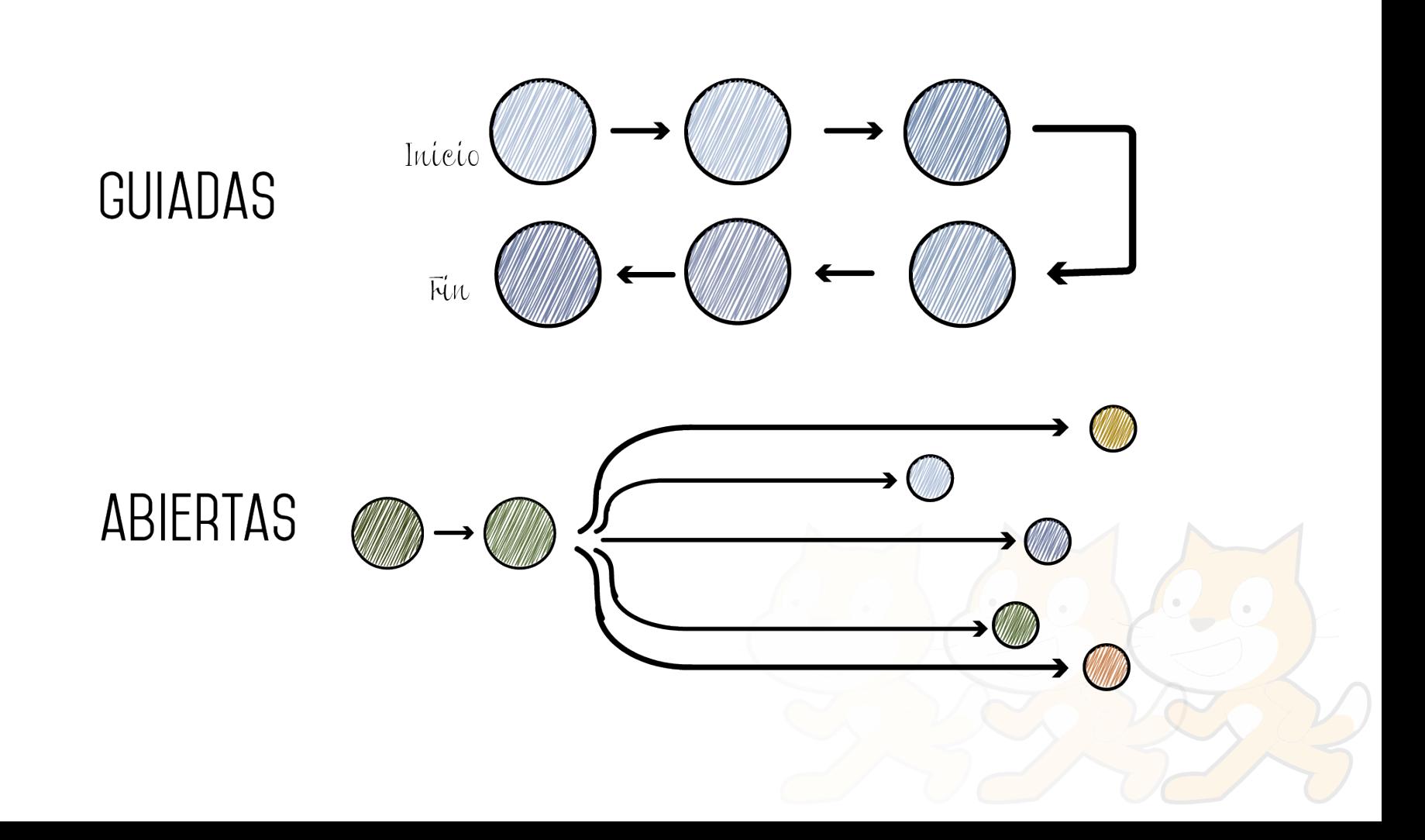

### ESTRUCTURA DE LAS SESIONES

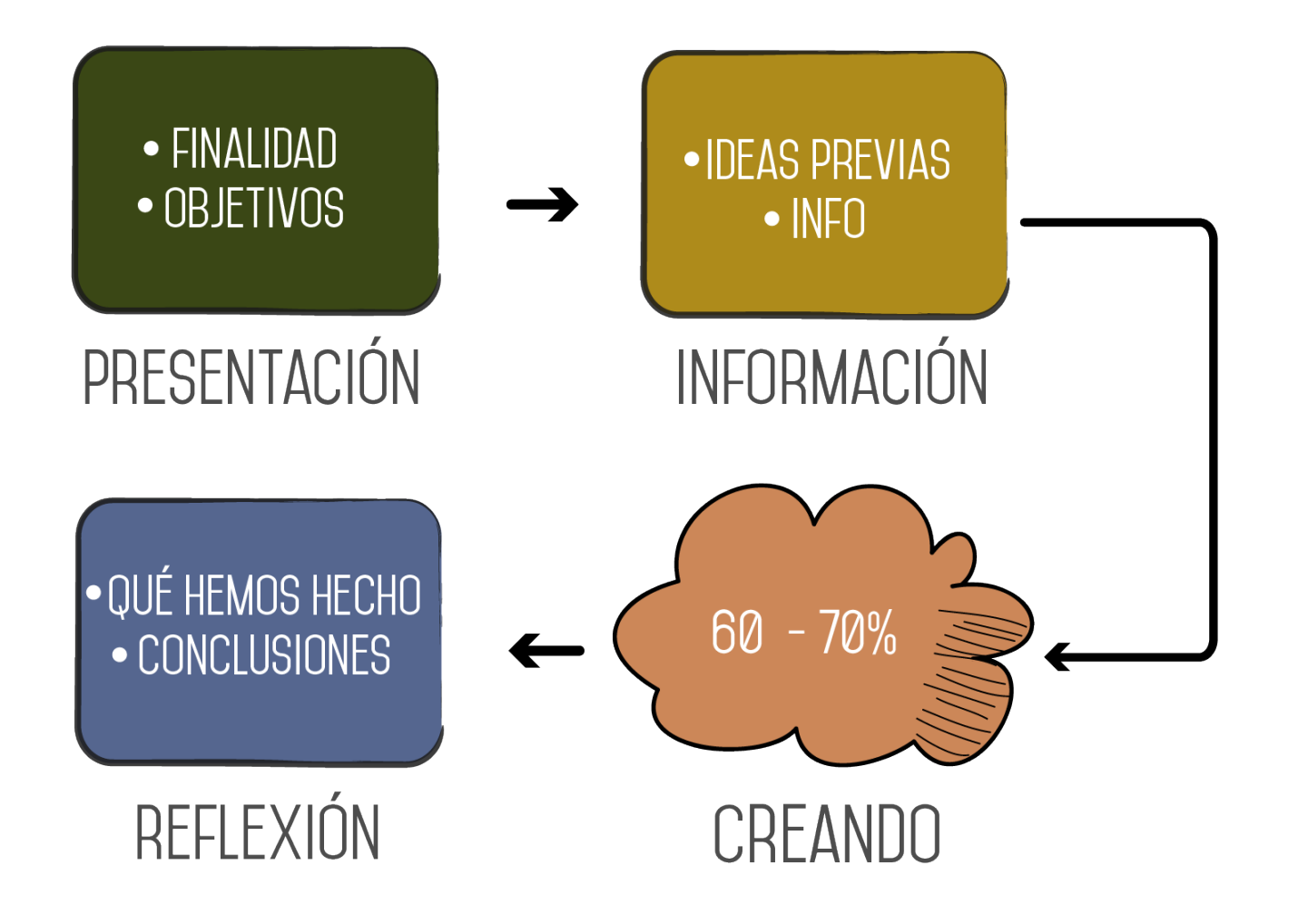

### ENTORNO

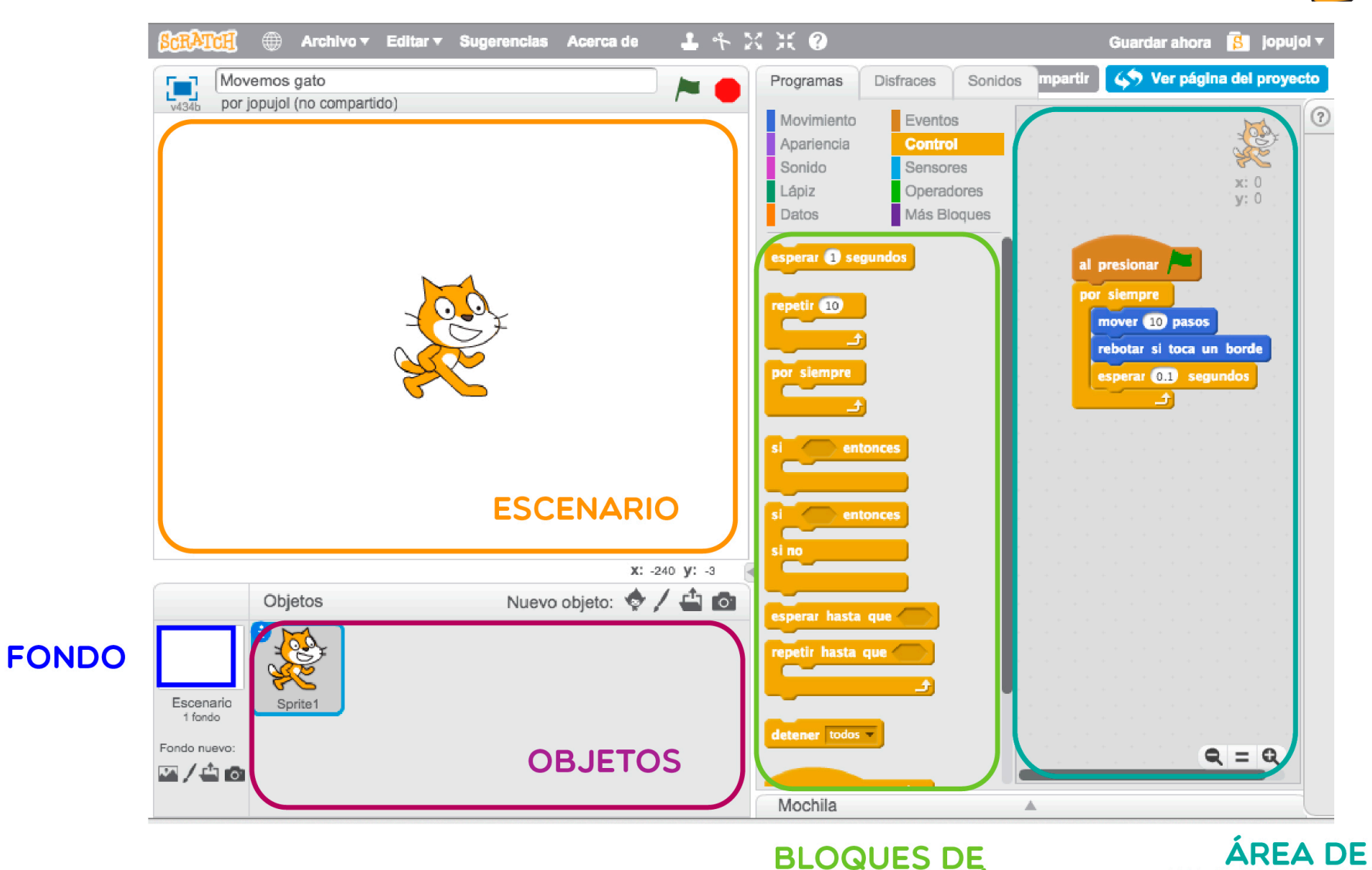

BLOQUES DE<br>PROGRAMACIÓN

PROGRAMACIÓN

#### Con estos bloques hacemos que el gato haga algo sorprendente

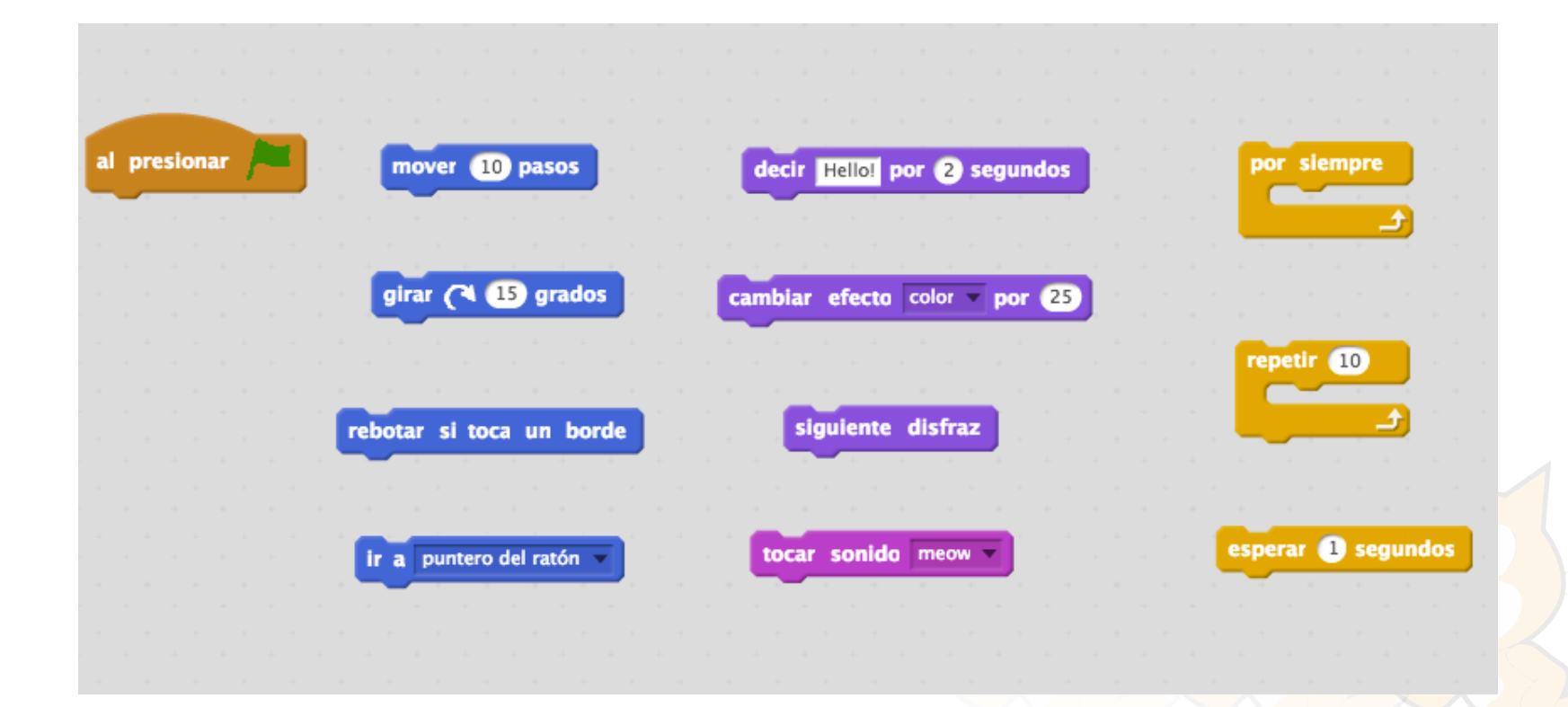

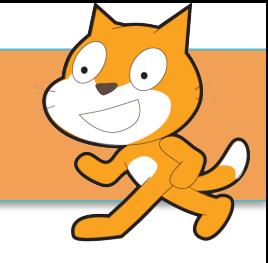

#### Intenta que el gato se mueva continuamente por la pantalla

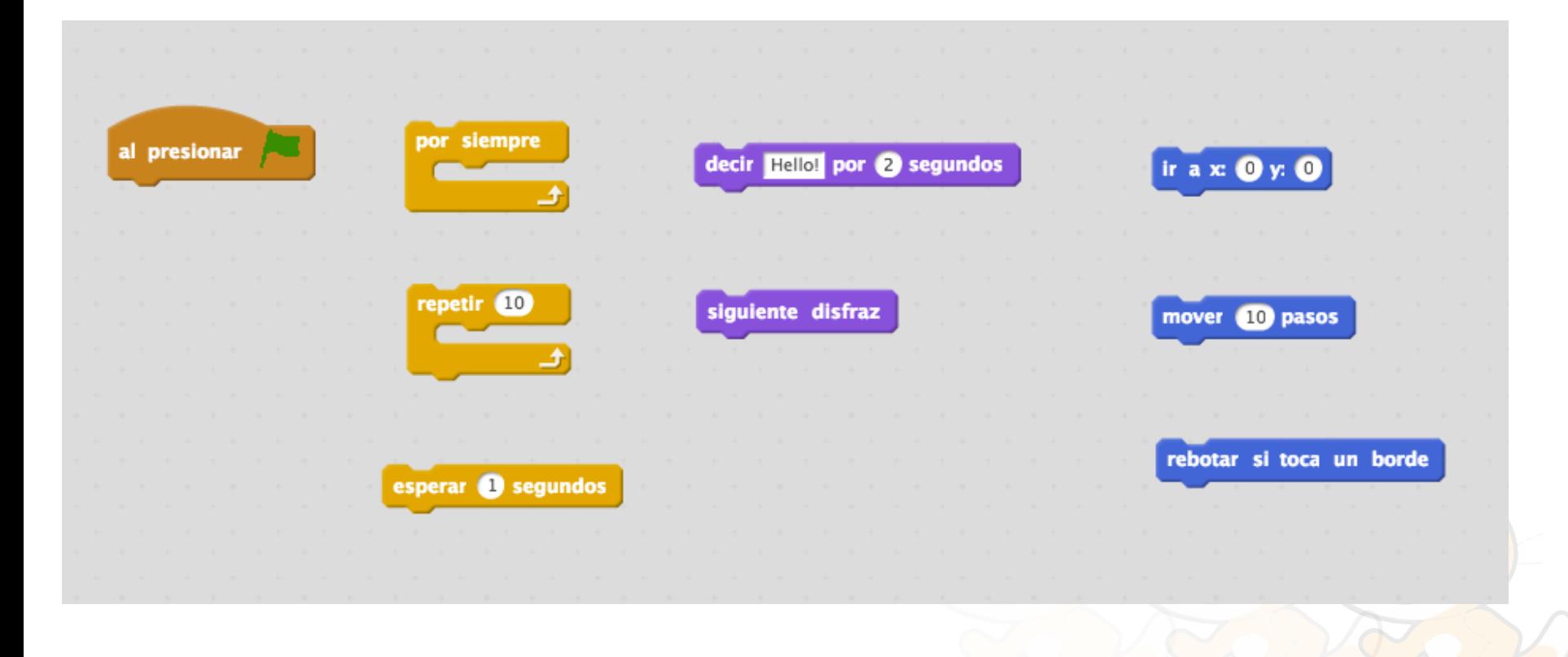

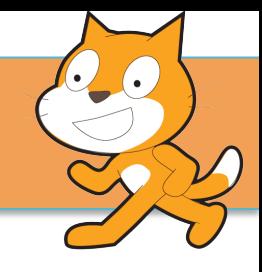

#### ¿Puedes añadirle que al tocar el borde diga miau?

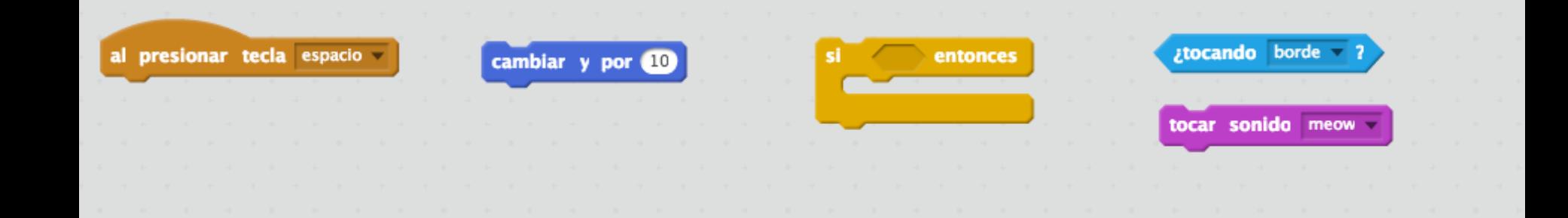

#### Y que salte al presionar la tecla espacio

¿Puedes hacer que el gato cambie de velocidad al presionar las teclas  $\wedge\vee$  ?

Para eso necesitamos crear una variable

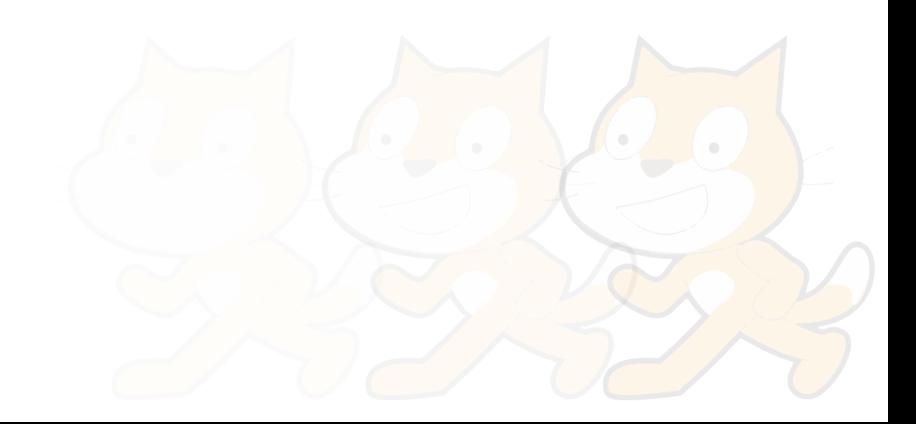

## REFLEXIONAMOS

- ¿Qué hemos conseguido hacer?
- ¿Qué habéis descubierto?
- ¿Qué nos ha costado más entender?
- ¿Algo qué queremos aprender?

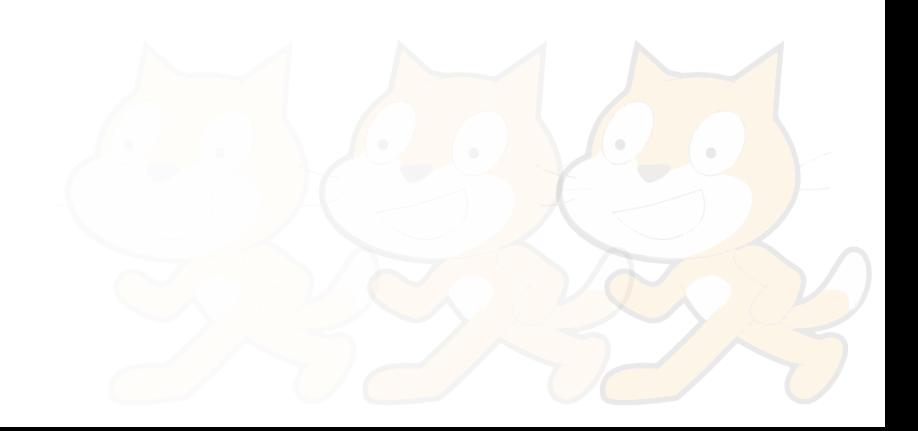

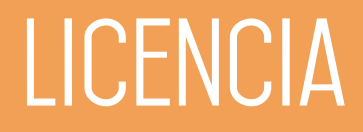

Este guía se distribuye bajo licencia Reconocimiento- Compartir qual Creative commons 4.0

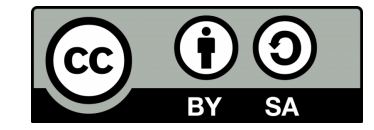

(cc) 2016 José Pujol Pérez Some rights reserved. This work licensed under Creative Commons Attribution-ShareAlike License. To view a copy of full license, see http://creativecommons.org/licenses/by-sa/3.0/ or write to Creative Commons, 559 Nathan Abbott Way, Stanford, California 94305, USA.

Some of the figures have been taken from the Internet Source, and author and licence if known, is specified.

For those images, fair use applies.